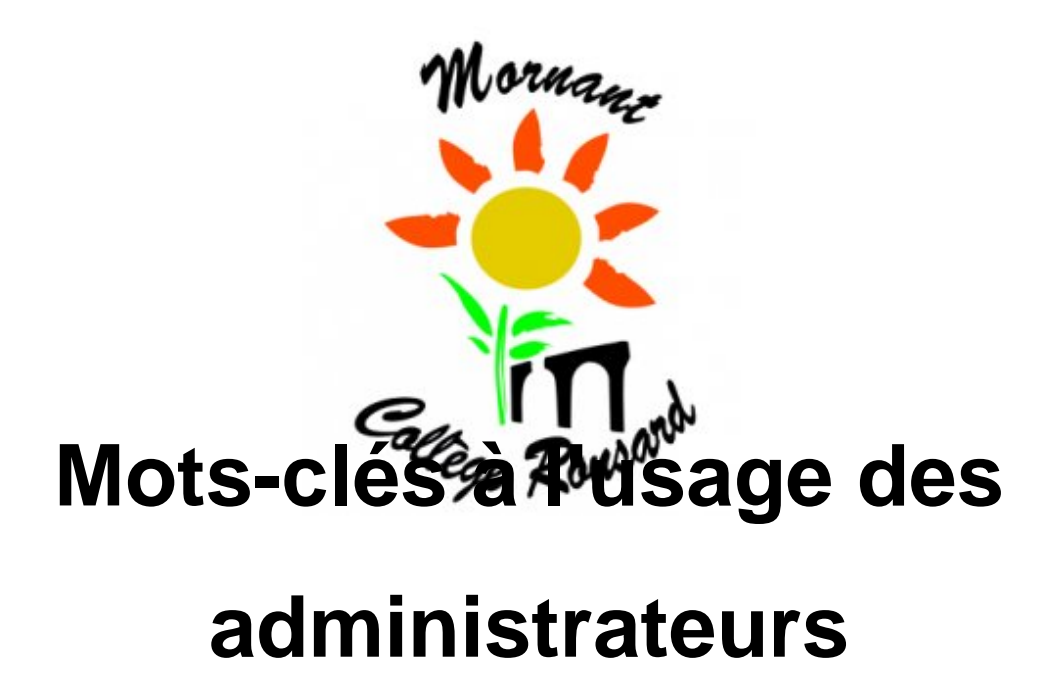

- technique - Comment publier ? -

Date de mise en ligne : mardi 13 octobre 2009

**Copyright © College Pierre de Ronsard Mornant - Tous droits réservés**

l'onglet et le mot-clé **a-la-une** a été ajouté. Il permet d'afficher à l'ouverture les 9 derniers articles qui portent ce mot-clé afin de mettre en avant des informations jugées plus importantes.

## **Configuration d'origine**

**pas-au-menu** ne pas afficher une rubrique dans le menu

**pas-a-la-une** ne pas afficher une rubrique (et ses articles) ou des articles dans le bloc "les derniers articles …" de la page d'accueil

**pas-au-plan** ne pas afficher une rubrique (et ses articles) ou des articles dans le bloc "… et les autres " de la page d'accueil

**edito** choisir l'article qui sera affiché dans le bloc "Edito" . Pour l'instant, la page de présentation du collège.

**agenda** choisir les rubriques ou les articles qui seront affichés dans l'agenda. On attribue ce mot-clé à n'importe quel article dans le site.

 Ces articles n'apparaitront dans l'agenda qui si on leur a donné une date de rédaction antérieure, ce qui permet de les faire apparaître le jour que l'on veut.

**le cadre de droite "Accès direct"** se configure via cet article http://college.ronsard.laclasse.com/spip.php?article292 à modifier